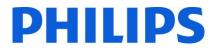

Philips Hospitality TV

## **Installation Manual for**

- 32HFL5573D/10
- 40HFL5573D/10
- 46HFL5573D/10

## 55HFL5573D/10

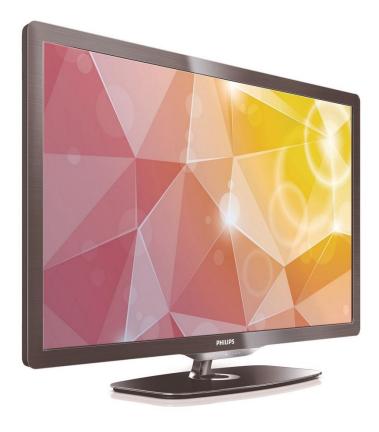

Version 1.0

## Contents

| 1.   | Requirements before starting the installation | 2  |
|------|-----------------------------------------------|----|
| 2.   | Find out the state of the TV                  | 3  |
| 3.   | Re-install TV                                 | 4  |
| 4.   | Installation wizard                           | 6  |
| 5.   | Channel options                               | 15 |
| ā    | a. Reordering channels                        | 15 |
| ł    | o. Rename channels                            | 17 |
| C    | c. Hide channels                              | 17 |
| 6.   | PBS Mode                                      | 18 |
| 7.   | Welcome Logo                                  | 29 |
| 8. 5 | Smart Clone                                   | 30 |
| g    | 9. Feature settings                           | 31 |
| 1    | 10. RF Download                               | 32 |

## 1. Requirements before starting the installation

Before starting the installation, make sure that you have everything you need at hand.

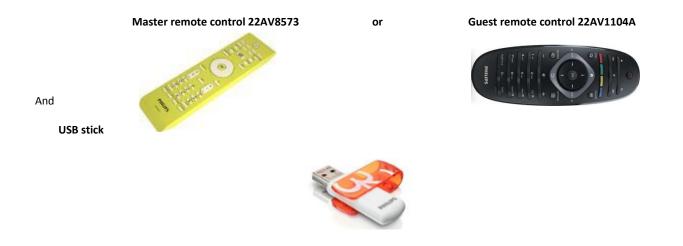

You will need the master remote control or the guest remote control to access the menus.

To access the setup menu press the 'RC5 SETUP' key, and then press the 'Home/Menu' button. For the guest remote control, press the following keys sequential: 3, 1, 9, 7, 5, 3, 'MUTE'. Note: The sequence: 3,1,9,7,5,3, 'MUTE' will not show the Setup Menu if High Security Menu is enabled. (See. Page 19).

For cloning settings from one TV to another TV, you will need to have a USB stick. This stick needs to be formatted as FAT32 and should be empty.

For the best guest experience check if the software version on the TV is the latest one. This can be done using the Master Remote control by pressing Recall Button and checking on page '2.1 - Current Main Software'. This also can be done with the Guest Remote by pressing 1,2,3,6,5,4.

Go to: http://www.support.philips.com/support

Enter the model number and check to confirm you have the latest version available.

Confirm the software version present on TV is identical with the one from website. If not please download the latest version from website, unzip and save on to a USB key The USB key must be format FAT32 and preferably empty to avoid and accidental upload of wrong setting and software. Follow the instruction how to upgrade the software.

If the software version from your TV is identical with the one available on website it is **not necessary to upgrade.** 

If upgrade is necessary you can upgrade and clone files at the same time automatically. (Upgrade -> Manual Reboot - > Clone) --- See Instant Initial Cloning page 30.

Initial instant cloning option can only be used if you reinstall TV or TV is out the box.

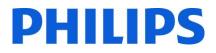

## 2. Find out the state of the TV

It is important to know if a TV is in 'virgin mode' (out of the box) or installed before.

If you can see this screen below, you know that the TV is in 'virgin mode' and you can install the set. See chapter 4 of this manual.

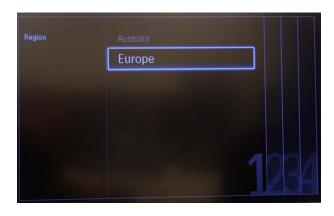

If you power on the set and then press the 'Home' button on the guest remote, you will see this screen appear, if the TV already has been installed or the wizard was already skipped.

PBS mode off

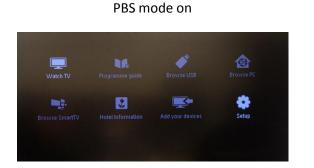

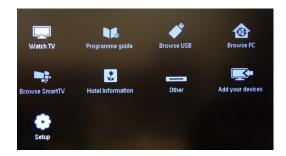

You can start the installation wizard again by reinstalling the TV as explained in chapter 3 of this manual.

#### **Disable the PBS Mode**

Access the setup menu press the 'RC5 SETUP' key, and then press the 'Home/Menu' button. (For the guest remote control, press the following keys in sequence: 3,1,9,7,5,3, 'MUTE').

Go to, PBS Mode select the OFF option and confirm with "OK". Go back with the arrow keys and select Store settings. Do confirm with "OK". After restart the TV will have the PBS mode set to OFF.

## 3. Re-install TV

If you want to start an installation from scratch you can always re-install the TV. This can be done by using the option: Re-install TV set.

If PBS is active you can access the setup menu press the 'RC5 SETUP' key, and then press the 'Home/Menu' button (For the guest remote control, press the following keys in sequence: 3,1,9,7,5,3, 'MUTE'), then go to TV Setup, confirm with "OK". This menu will appear:

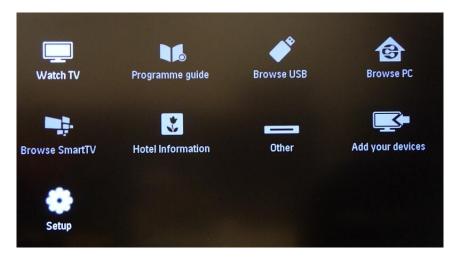

If the PBS Menu is disabled, you can access the Setup menu with the guest remote control Select "Setup" and press "OK".

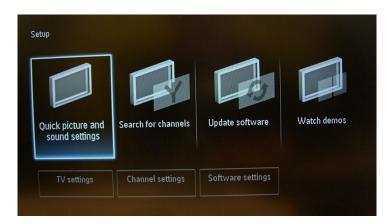

Select the option TV settings for this menu:

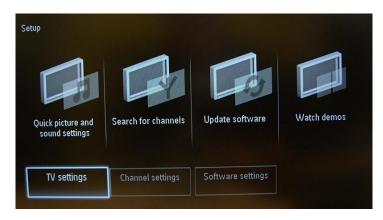

Press "OK" to access the sub-menu, navigate to "Reinstall TV".

| Preferences     | Sound            |  |  |
|-----------------|------------------|--|--|
| actory settings | EasyLink         |  |  |
|                 | Preferences      |  |  |
|                 | Factory settings |  |  |
| Reinstall IV    | Reinstall TV     |  |  |

Press "OK" to reinstall the TV set.

| Sound        |                             |                               |                     |
|--------------|-----------------------------|-------------------------------|---------------------|
|              | to reinstall the TV? All se | ttings will be reset and inst | alled channels will |
| be replaced. |                             |                               |                     |
|              | Yes                         | No                            |                     |
|              |                             |                               |                     |
|              |                             |                               |                     |

If all is correct select "YES" and press "OK".

After this operation the TV will power off and on and display the installation wizard.

Note: All settings are at default values and no channel plan is available.

After reinstalling, the PBS Setup menu will keep the PBS Mode, Room ID and PBS Setup menu and reset all other parameters to default values.

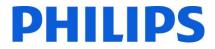

### 4. Installation wizard

When you turn on the TV for the first time, or you have reinstalled the TV, you should see the following screen.

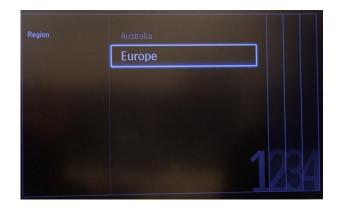

Here you will need to select your preferred language.

| Изберете своя език. | English  |  |
|---------------------|----------|--|
|                     | Español  |  |
|                     | Français |  |
| Mart Street Street  | Hrvatski |  |
|                     | Italiano |  |
|                     | Казакша  |  |
|                     | Latviešu |  |
|                     | Lietuvių |  |
|                     | -        |  |

After this, you will need to select the country. Depending on the country selection, some pre-defined settings will be activated, because of local broadcast requirements. Example: digital/analog channels could be disabled; reordering and deleting channels can in some cases not be possible.

Note: If you are experiencing some issues after selecting your country, please select 'Others' in the menu.

| Select the country where you install this TV. | ▲<br>Italy      |     |
|-----------------------------------------------|-----------------|-----|
| you instantuns tv.                            |                 |     |
|                                               | Latvia          |     |
|                                               | Lithuania       |     |
|                                               | Luxembourg      |     |
|                                               | Montenegro      |     |
|                                               | The Netherlands | 00/ |
|                                               | Norway          |     |
|                                               |                 |     |

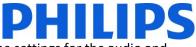

The next step is to select 'Wall mounted' or 'On a TV stand'. This option changes some settings for the audio and image of the TV.

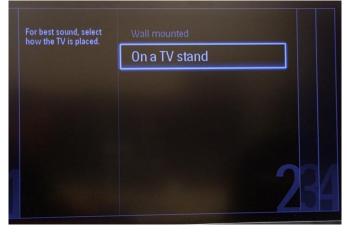

Now you can select the visual and hearing impaired options. If you select 'On', your TV will automatically turn on settings to help visual and hearing impaired people. THE MOST COMMON OPTION IS TO TURN THIS FUNCTION OFF.

| Show universal access settings for the visual and | No  |
|---------------------------------------------------|-----|
| settings for the visual and hearing impaired.     | Yes |
|                                                   |     |
|                                                   |     |
|                                                   |     |
|                                                   |     |
|                                                   |     |

On the following page we can start the channel installation wizard. You can also press "Back" to correct any previous setting. We recommend you only select your preferred options as this will result in longer installation times.

| Select Start and press OK to install the T |       |
|--------------------------------------------|-------|
|                                            |       |
|                                            |       |
| Back                                       | Start |

For the channel installations, select 'Install TV channels' and press 'OK'

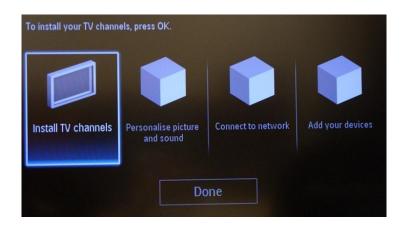

Then you can select 'Continue' and press 'OK' again.

| s, press OK.       |                                              |                     |
|--------------------|----------------------------------------------|---------------------|
|                    |                                              | 1                   |
| vailable channels. |                                              |                     |
| Skip               | Continue                                     |                     |
|                    |                                              |                     |
|                    | is, press OK.<br>available channels.<br>Skip | available channels. |

Here you can select the type of channels you would like to install and what preference you will use.

| Start | Settings | Skip |  |
|-------|----------|------|--|

It is advisable to check the settings before starting the search.

| Start to search for chanr | iels now. This can take a few n | ninutes. |     |
|---------------------------|---------------------------------|----------|-----|
|                           |                                 |          |     |
| Start                     | Settings                        | Skip     | 102 |

Note: If all options are disabled you have to go down to the Digital channels option and set the digital channels to ON.

A screen is displayed to make changes to set the channel list/map configuration: [Symbol rate mode]: Automatic TV will use the preset Symbol rate (6.900/6.875) Manual Option to set Symbol rate 1 and Symbol rate 2

[Symbol rate 1]: 0.000 (to set) [Symbol rate 2]: 0.000 (to set)

| 5 500                   |           |  |
|-------------------------|-----------|--|
| Symbol rate mode        | Automatic |  |
| Predefined symbol rates | Manual    |  |
| Symbol rate 1           |           |  |
| Symbol rate 2           |           |  |
| Frequency scan          |           |  |
| Frequency step size     |           |  |
| Network frequency mode  |           |  |
| Network frequency       |           |  |

The "Frequency scan" contains two options:

- "Quick": this is a fast method to search channels but it might skip some channels (depending on the network).
- "Full": the scan will search on all frequencies and will store all channels available. This is the safe method if you don't know the network parameters, but it takes more time.

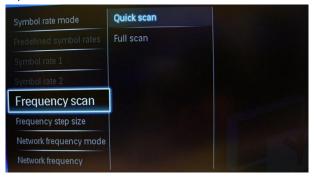

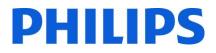

Frequency step size has two options:

1. "1 MHz" – With Full scan, the step size to search for channels is 1 MHz. The scan will take more time but will find also channels broadcasted not according to the channel grid.

2. "8 MHz (default)" – With Full scan, the step size to search for channels is 8 MHz. The scan will be shorter in time but some channels which are not in the expected channel grid (local head-end) will not be found.

| Symbol rate mode        | 1 MHz |  |
|-------------------------|-------|--|
| Predefined symbol rates | 8 MHz |  |
| Symbol rate 1           |       |  |
| Symbol rate 2           |       |  |
| Frequency scan          |       |  |
| Frequency step si:      |       |  |
| Network frequency mode  |       |  |
|                         |       |  |

When details of the local network are known they can be filled out in this menu. If the details are not known leave everything as the default values.

Digital channels – Allows the TV to search for digital channels. If the TV doesn't find any DVB channels this means the option is set on OFF. This option is available only if you select country "Other". For most cases this option is replaced by Analog channels option (On - OFF).

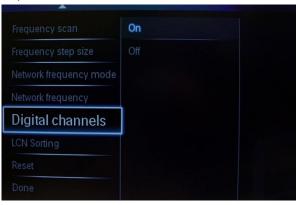

LCN sorting: With the LCN function (Logical Channel Number), the channel list is ordered automatically. This function can be disabled and the TV will not change channel order according to the LCN table. *Note: Only applicable if this is supported on the local network.* 

| Frequency scan         | On  |  |
|------------------------|-----|--|
| Frequency step size    | Off |  |
| Network frequency mode |     |  |
| Network frequency      |     |  |
| Analogue channels      |     |  |
| LCN Sorting            |     |  |
| Reset                  |     |  |
| Done                   |     |  |
|                        |     |  |

The "Reset" option will reset the search settings to default. After you have checked or changed settings, you can select "Done" and select "Start" to start the channel search.

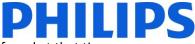

During the channel search you can see the progress bar and how many channels are found at that time.

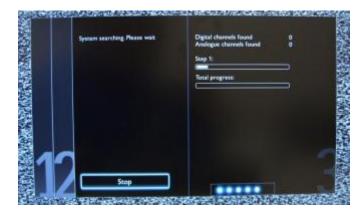

When the search is done, you should see "Channel search complete" and a summary of the channels found. In this case:

Digital channels found: 53 Analogue channels found: 0

Press the "OK" button on the remote control to finish the search.

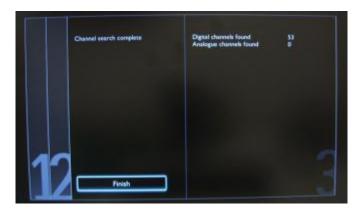

If you would like to change the picture and sound settings, you can go to "Optimize TV picture and sound" and press the "OK" button on the remote control.

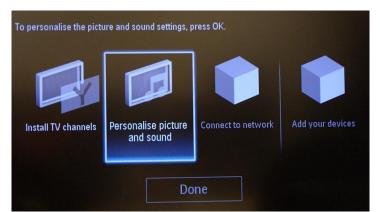

A wizard will start to guide you through the process of setting the sound and picture on the TV set.

Select "Continue" to start the wizard and press "OK" on the remote control.

| To personalise the picto                          | re and sound settings, | press OK. | _ |
|---------------------------------------------------|------------------------|-----------|---|
| Set the TV to your perso<br>Press OK to continue. | onal preferences.      |           |   |
|                                                   | Skip                   | Continue  |   |
|                                                   | D                      | one       |   |

The wizard will ask you some questions about which image you prefer, select the option you desire and press "OK" on the remote control.

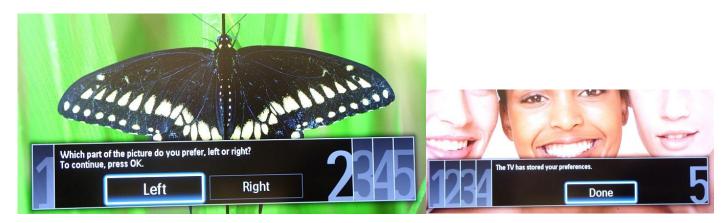

Once this wizard is done, you will return to the installation menu again. The network wizard will guide you through network setup.

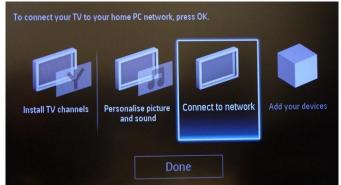

This wizard will popup:

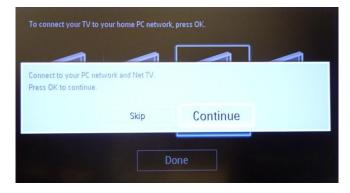

Please select "Next" and press OK to continue

| With Net TV you can brows<br>watch a programme guide. | e online services. View photos | , play games or |
|-------------------------------------------------------|--------------------------------|-----------------|
| You need a network router                             | connected to the Internet.     |                 |
|                                                       |                                |                 |
|                                                       |                                |                 |
|                                                       |                                |                 |
|                                                       |                                | 100             |
| Cancel                                                | Next                           |                 |

The connection will be made to wireless network (special dongle required) or via wired network, depending on preferences. TV will automatically acquire an IP address if this is available via DHCP.

| This TV can be connected to a home network.                                            | Wireless |   |
|----------------------------------------------------------------------------------------|----------|---|
| This TV can be connected<br>to a home network.<br>Select which connection<br>you want. | Wired    |   |
|                                                                                        |          |   |
|                                                                                        |          |   |
|                                                                                        |          |   |
| Cancel                                                                                 | 1        | 2 |

| You need a router and a network cable to connect the TV to your home network. |  |
|-------------------------------------------------------------------------------|--|
|                                                                               |  |
|                                                                               |  |
| Info                                                                          |  |

After the connection is made, the result is shown on the TV.

The last option in this menu is "Add your devices". This can be done if you would like to add a DVD player or STB.

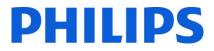

When you are done with this, select "Done" and press 'OK' on the remote control.

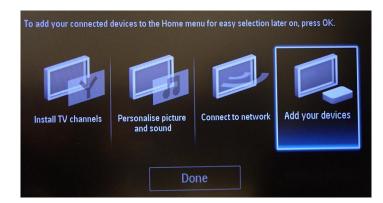

After pressing "Done" you have completed the installation of the TV and you should see this screen. Press "OK" on the remote control to exit this wizard.

Note: This wizard will not be available anymore when you start the TV the next time. The only way to re-use this wizard is to reinstall the TV set.

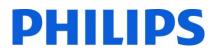

## 5. Channel options

### a. Reordering channels

For reordering TV channels the channel plan from PBS Setup must be used. In consumer menu you cannot rearrange channels. The PBS Setup can be accessed by using the Yellow remote (RC 22AV8573 Master Remote control) and pressing the MENU Button or with the TV remote press 3,1,9,7,5,3, MUTE).

The PBS menu will appear like in picture. Go to the option Channel setup and press "OK" to access the submenu.

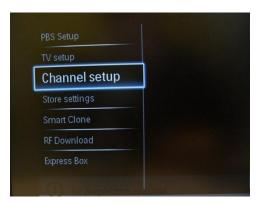

The channel grid will contain all installed channels.

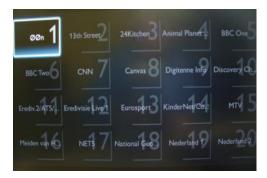

With the channel grid displayed, press the "OPTION" button on the remote control to display settings for channels.

Select "Reorder" and Press the "OK" button on the remote control to reorder channels.

| Mark as favourite    | 24Kitchen Animal Planet  |
|----------------------|--------------------------|
| Select list          |                          |
| Rename channel       | Canvas 8 Digitenne Info  |
| Reorder              |                          |
| Hide channel         | Eurosport KinderNet/Co.  |
| Show hidden channels |                          |
|                      | National Geo Nederland 1 |
|                      | National Geo. Nederland  |

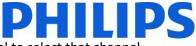

Navigate to the channel that you want to move and press "OK" on the remote control to select that channel.

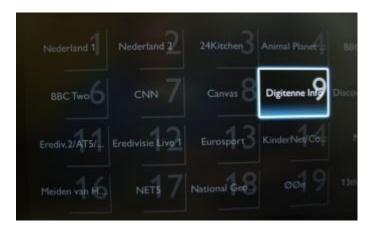

The arrows around the channel indicate that the channel is selected and can be moved. Use the arrow keys to move the channel to the new position.

| Nederland 1   | Nederland 2       | 24Kitchen     | Animal Planet | 68    |
|---------------|-------------------|---------------|---------------|-------|
| BBC Two       | CNN 7             | Canvas 8      |               | Disco |
| Erediv:2/AT5/ | Eredivisie Live 1 | Eurosport3    | KinderNet/Co. |       |
| Meiden van H  | NETS 7            | National Geor | øð1 9         |       |

When you reached the new position press "OK" on the remote control to confirm the new position of the channels.

When you are finished with the reordering press "Options" on the remote control again.

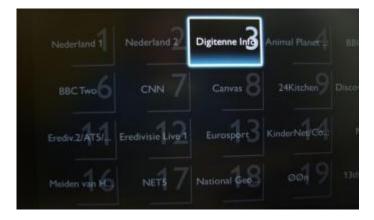

Press "OK" on the remote control to confirm that you are done with the re-ordering.

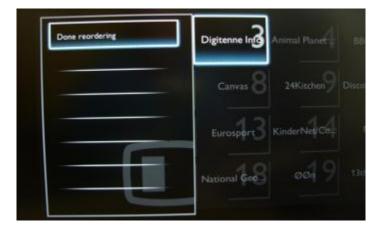

### **b.** Rename channels

Select the channel, press the "Options" button on the remote control and select "Rename" to change name of a channel. If you then press the "OK" button a virtual QWERTY keyboard will pop up.

#### c. Hide channels

**Important:** You cannot delete channels from the channel grid, but you can use the option to hide the channels.

Select the Channel, press the "Options" button and select "Hide channels". You will see an "H" in the channel square.

Note: Select "Show hidden channels" if you want to see all channels, hidden or not hidden. Using this option will not remove the hidden attribute.

## 6. PBS Mode

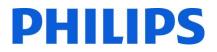

| PBS Setup                                                                                                    | 3 Setup menu lanç 💿 I                                                                                                    | English                                                                             |
|----------------------------------------------------------------------------------------------------|----------------------------------------------------------------------------------------------------|-------------------------------------------------------------------------------------|
| TV setup                                                                                                    | PBS mode                                                                                                    | Français                                                                            |
| Channel setup                                                                                                    | Room ID                                                                                                    |                                                                                     |
| Store settings                                                                                                    |                                                                                                    |                                                                                     |
| Smart Clone                                                                                                    | Welcome message                                                                                                    |                                                                                     |
| RF Download                                                                                                    | Control settings                                                                                                    |                                                                                     |
| Express Box                                                                                                    | Power settings                                                                                                    |                                                                                     |
|                                                                                                    | Clock settings                                                                                                    |                                                                                     |
|                                                                                                    |                                                                                                    |                                                                                     |
| PBS Setup                                                                                                    | PBS Setup menu langu Off                                                                                                    |                                                                                     |
| TV setup                                                                                                    | PBS mode On                                                                                                    |                                                                                     |
| Channel setup                                                                                                    | Room ID                                                                                                    |                                                                                     |
| Store settings                                                                                                    | Switch on settings                                                                                                    |                                                                                     |
| Smart Clone                                                                                                    | Welcome message                                                                                                    |                                                                                     |
| RF Download                                                                                                    | Control settings                                                                                                    |                                                                                     |
| Express Box                                                                                                    | Power settings                                                                                                    |                                                                                     |
|                                                                                                    | Clock settings                                                                                                    |                                                                                     |
| C. C. Exteriorante av                                                                                                    |                                                                                                    |                                                                                     |
| PBS Setup                                                                                                    | PBS Setup menu langu                                                                                                    | 0048                                                                                |
| TV setup                                                                                                    | PBS mode                                                                                                    |                                                                                     |
| Channel setup                                                                                                    | Room ID                                                                                                    |                                                                                     |
| Store settings                                                                                                    | Switch on settings                                                                                                    |                                                                                     |
| Smart Clone                                                                                                    | Welcome message                                                                                                    |                                                                                     |
| RF Download                                                                                                    | Control settings                                                                                                    |                                                                                     |
| Express Box                                                                                                    | Power settings                                                                                                    |                                                                                     |
| No. of Concession, Name                                                                                                    |                                                                                                    |                                                                                     |
|                                                                                                    |                                                                                                    |                                                                                     |
| PBS Setup menu langu                                                                                                    | vitch on volume                                                                                                    |                                                                                     |
|                                                                                                    |                                                                                                    |                                                                                     |
| PBS mode                                                                                                    | Maximum volume                                                                                                    |                                                                                     |
| PBS mode<br>Room ID                                                                                                    |                                                                                                    |                                                                                     |
|                                                                                                    | Maximum volume                                                                                                    | — 15                                                                                |
| Room ID                                                                                                    | Maximum volume                                                                                                    | - 15                                                                                |
| Room ID<br>Switch on settings<br>Welcome message                                                                                                    | Maximum volume                                                                                                    | 15                                                                                  |
| Room ID<br>Switch on settings<br>Welcome message<br>Control settings                                                                                                    | Maximum volume                                                                                                    | 0                                                                                   |
| Room ID<br>Switch on settings<br>Welcome message<br>Control settings<br>Power settings                                                                                                    | Maximum volume                                                                                                    | - 15<br>Switch on volume                                                            |
| Room ID<br>Switch on settings<br>Welcome message<br>Control settings<br>Power settings<br>Clock settings                                                                                                    | Maximum volume<br>Switch on channel                                                                                                    | 0                                                                                   |
| Room ID<br>Switch on settings<br>Welcome message<br>Control settings<br>Power settings<br>Clock settings<br>PBS Setup menu langu                                                                                                    | Maximum volume<br>Switch on channel<br>Switch on volume                                                                                                    | 0                                                                                   |
| Room ID<br>Switch on settings<br>Welcome message<br>Control settings<br>Power settings<br>Clock settings<br>PBS Setup menu langu<br>PBS mode                                                                                                    | Maximum volume<br>Switch on channel<br>Switch on volume<br>mum volume                                                                                                    | 0                                                                                   |
| Room ID<br>Switch on settings<br>Welcome message<br>Control settings<br>Power settings<br>Clock settings<br>PBS Setup menu langu<br>PBS mode<br>Room ID                                                                                                    | Maximum volume<br>Switch on channel<br>Switch on volume<br><b>mum volume</b><br>Switch on channel                                                                                          | 0                                                                                   |
| Room ID<br>Switch on settings<br>Welcome message<br>Control settings<br>Power settings<br>Clock settings<br>PBS Setup menu langu<br>PBS mode<br>Room ID<br>Switch on settings                                                                                                    | Maximum volume<br>Switch on channel<br>Switch on volume<br><b>mum volume</b><br>Switch on channel<br>Switch On Picture Format                                                              | Switch on volume                                                                    |
| Room ID<br>Switch on settings<br>Welcome message<br>Control settings<br>Power settings<br>Clock settings<br>PBS Setup menu langu<br>PBS mode<br>Room ID<br>Switch on settings<br>Welcome message                                                                                                    | Maximum volume<br>Switch on channel<br>Switch on volume<br><b>mum volume</b><br>Switch on channel                                                                                          | Switch on volume                                                                    |
| Room ID<br>Switch on settings<br>Welcome message<br>Control settings<br>Power settings<br>Clock settings<br>PBS Setup menu langu<br>PBS mode<br>Room ID<br>Switch on settings<br>Welcome message<br>Control settings                                                                                                    | Maximum volume<br>Switch on channel<br>Switch on volume<br><b>mum volume</b><br>Switch on channel<br>Switch On Picture Format                                                              | Switch on volume                                                                    |
| Room ID<br>Switch on settings<br>Welcome message<br>Control settings<br>Power settings<br>Clock settings<br>PBS Setup menu langu<br>PBS mode<br>Room ID<br>Switch on settings<br>Welcome message<br>Control settings<br>Power settings                                                                                                    | Maximum volume<br>Switch on channel<br>Switch on volume<br><b>mum volume</b><br>Switch on channel<br>Switch On Picture Format                                                              | Switch on volume                                                                    |
| Room ID<br>Switch on settings<br>Welcome message<br>Control settings<br>Power settings<br>Clock settings<br>PBS Setup menu langu<br>PBS mode<br>Room ID<br>Switch on settings<br>Welcome message<br>Control settings                                                                                                    | Maximum volume<br>Switch on channel<br>Switch on volume<br><b>mum volume</b><br>Switch on channel<br>Switch On Picture Format                                                              | Switch on volume                                                                    |
| Room ID<br>Switch on settings<br>Welcome message<br>Control settings<br>Power settings<br>Clock settings<br>PBS Setup menu langu<br>PBS mode<br>Room ID<br>Switch on settings<br>Welcome message<br>Control settings<br>Power settings                                                                                                    | Maximum volume<br>Switch on channel<br>Switch on volume<br><b>mum volume</b><br>Switch on channel<br>Switch On Picture Format                                                              | Switch on volume                                                                    |
| Room ID<br>Switch on settings<br>Welcome message<br>Control settings<br>Power settings<br>Clock settings<br>PBS Setup menu langu<br>PBS mode<br>Room ID<br>Switch on settings<br>Welcome message<br>Control settings<br>Power settings<br>Clock settings                                                                                                    | Maximum volume<br>Switch on channel<br>Switch on volume<br><b>mum volume</b><br>Switch on channel<br>Switch On Picture Format<br>Blank Until Feature                                       | Switch on volume<br>60<br>Maximum volume                                            |
| Room ID<br>Switch on settings<br>Welcome message<br>Control settings<br>Power settings<br>Clock settings<br>PBS Setup menu langu<br>PBS mode<br>Room ID<br>Switch on settings<br>Welcome message<br>Control settings<br>Power settings<br>Clock settings                                                                                                    | Maximum volume<br>Switch on channel<br>Switch on volume<br><b>mum volume</b><br>Switch on channel<br>Switch On Picture Format<br>Blank Until Feature                                       | Switch on volume<br>60<br>Maximum volume                                            |
| Room ID<br>Switch on settings<br>Welcome message<br>Control settings<br>Clock settings<br>Clock settings<br>PBS Setup menu langu<br>PBS mode<br>Room ID<br>Switch on settings<br>Welcome message<br>Control settings<br>Power settings<br>Clock settings<br>Clock settings                                                                                                    | Maximum volume<br>Switch on channel<br>Switch on volume<br><b>mum volume</b><br>Switch on channel<br>Switch On Picture Format<br>Blank Until Feature<br>Switch on volume<br>Maximum volume | 60<br>Maximum volume<br>HDMI 1<br>HDMI 2<br>HDMI 3                                  |
| Room ID<br>Switch on settings<br>Welcome message<br>Control settings<br>Power settings<br>Clock settings<br>PBS Setup menu langu<br>PBS mode<br>Room ID<br>Switch on settings<br>Velcome message<br>Control settings<br>Power settings<br>Clock settings<br>Clock settings<br>PSS Setup menu langu<br>PBS Setup menu langu<br>PBS mode<br>Room ID<br>Switch on settings                                                                                                    | Maximum volume<br>Switch on channel<br>Switch on volume<br><b>mum volume</b><br>Switch on channel<br>Switch On Picture Format<br>Blank Until Feature<br>Switch on volume<br>Maximum volume | Switch on volume<br>60<br>Maximum volume<br>HDMI 1<br>HDMI 2<br>HDMI 3<br>HDMI side |
| Room ID         Switch on settings         Welcome message         Control settings         Power settings         Clock settings         PBS Setup menu langu         PBS mode         Room ID         Switch on settings         Velcome message         Control settings         Power settings         Clock settings         Power settings         Clock settings         Power settings         Clock settings         Power settings         Clock settings         Power settings         Clock settings         Power settings         Clock settings         Power settings         Velcome message         Welcome message | Maximum volume<br>Switch on channel<br>Switch on volume<br><b>mum volume</b><br>Switch on channel<br>Switch On Picture Format<br>Blank Until Feature<br>Switch on volume<br>Maximum volume | 60<br>Maximum volume<br>HDMI 1<br>HDMI 2<br>HDMI 3<br>HDMI side<br>EXT 1            |
| Room ID Switch on settings Welcome message Control settings Power settings Clock settings PBS Setup menu langu PBS mode Room ID Switch on settings Velcome message Clock settings Power settings Power settings Clock settings Power settings Clock settings Power settings Clock settings Power settings Velcome message Room ID Switch on settings Velcome message                                                                                                    | Maximum volume<br>Switch on channel<br>Switch on volume<br><b>mum volume</b><br>Switch on channel<br>Switch On Picture Format<br>Blank Until Feature<br>Switch on volume<br>Maximum volume | Switch on volume<br>60<br>Maximum volume<br>HDMI 1<br>HDMI 2<br>HDMI 3<br>HDMI side |
| Room ID         Switch on settings         Welcome message         Control settings         Power settings         Clock settings         PBS Setup menu langu         PBS mode         Room ID         Switch on settings         Velcome message         Control settings         Power settings         Clock settings         Power settings         Clock settings         Power settings         Clock settings         Power settings         Clock settings         Power settings         Clock settings         Power settings         Clock settings         Power settings         Velcome message         Welcome message | Maximum volume<br>Switch on channel<br>Switch on volume<br><b>mum volume</b><br>Switch on channel<br>Switch On Picture Format<br>Blank Until Feature<br>Switch on volume<br>Maximum volume | 60<br>Maximum volume<br>HDMI 1<br>HDMI 2<br>HDMI 3<br>HDMI side<br>EXT 1            |

Select the Setup menu language to be English, French, German or Italian.

[Off]: The TV operates as a basic (consumer) TV.

[On]: All settings in the PBS mode Setup menu are active.

Only by switching on this mode the TV will act as a Hospitality TV.

Entry field to store 4 digits to set the Room Identifier.

Room ID can be used to distinguish between different floors/rooms/setups when using SmartInstall.

[Switch on volume] When the guest switches the TV on, it will play at the specified volume level.

Selectable value from 00 until 60.

[Maximum volume] This option specifies the maximum allowable volume level of the TV.

Selectable value from 00 until 60.

When the TV is switched on, it will start up on the specified source/channel.

Available EXT1, EXT2, VGA, HDMI, HDMI side, AV side or one of the installed TV channels.

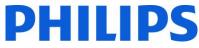

[On] To enable the welcome message. [Off] No welcome message

Velcome message line 1
Clear Done Cancel

Message timeout

Welcome messag Message timeout

20 sec

PBS Setup

Line 1: First line of the welcome message. Line 2: Second line of the welcome message.

Clear: Will delete the message entered on the welcome message.

A virtual keyboard will pop up when pressing the "OK" button on the remote control while editing line 1 or 2, Maximum 20 characters per line.

Sets the period of time to display the welcome message on the screen when TV is turned on from standby.

Selectable values: 20, 25, 30 seconds.

[Off]: The local keyboard (control buttons on TV) buttons are enabled.

[On]: The local keyboard (control buttons on TV) buttons are disabled, power button still enabled.

[All]: All local keyboard (control buttons on TV) buttons are disabled.

[OFF]: All buttons on the guest remote control will function normally.

[On]: All buttons on the guest remote control are disabled.

Master remote control 22AV8573 (yellow) or RC2573 (green) commands are not affected by this setting.

Set this function to show or hide on screen information.

[Off]: On screen information is suppressed. [On]: Normal onscreen information is displayed.

| PBS Setup menu langu | ock                 | Off |
|----------------------|---------------------|-----|
| PBS mode             | Remote control lock | On  |
| Room ID              | OSD display         |     |
| Switch on settings   | High security mode  |     |
| Welcome message      | Welcome Logo        |     |
| Control settings     | Browse USB          |     |
| Power settings       | Auto scart          |     |
| Clock settings       | Easylink Break-in   |     |
| PBS Setup menu langu | Local keyboard lock | Off |
| PBS mode             | lock                | On  |
| Room ID              | OSD display         |     |
| Switch on settings   | High security mode  |     |
| Welcome message      | Welcome Logo        |     |
| Control settings     | Browse USB          |     |
| Power settings       | Auto scart          |     |
| Clock settings       | Easylink Break-in   |     |
| PBS Setup menu langu | Local keyboard lock | Off |
| PBS mode             | Remote control lock | On  |
| Room ID              | OSD display         |     |
| Switch on settings   | High security mode  |     |
| Welcome message      | Welcome Logo        |     |
| Control settings     | Browse USB          |     |
| Power settings       | Auto scart          |     |
| Clock settings       | Easylink Break-in   |     |

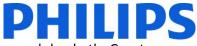

| PBS Setup menu langu                                                                                                    | Local keyboard lock                                                                                                    | Off                                                                                                    |
|----------------------------------------------------------------------------------------------------|----------------------------------------------------------------------------------------------------|----------------------------------------------------------------------------------------------------|
| PBS mode                                                                                                    | Remote control lock                                                                                                    | On                                                                                                    |
| Room ID                                                                                                    | OSD display                                                                                                    |                                                                                                    |
|                                                                                                    | High security mo                                                                                                    | oc                                                                                                    |
|                                                                                                    | Welcome Logo                                                                                                    |                                                                                                    |
| Control settings                                                                                                    |                                                                                                    |                                                                                                    |
| Power settings                                                                                                    |                                                                                                    |                                                                                                    |
|                                                                                                    |                                                                                                    |                                                                                                    |
| and the second second s | Local keyboard lock                                                                                                    | Off                                                                                                    |
|                                                                                                    | Remote control lock                                                                                                    | On                                                                                                    |
|                                                                                                    | OSD display                                                                                                    |                                                                                                    |
|                                                                                                    | High security mode                                                                                                    |                                                                                                    |
| Switch on settings                                                                                                    | Welcome Logo                                                                                                    |                                                                                                    |
| Welcome message                                                                                                    | Browse USB                                                                                                    |                                                                                                    |
| Control settings                                                                                                    | Auto scart                                                                                                    |                                                                                                    |
| Clock settings                                                                                                    | Easylink Break-in                                                                                                    | State of the state of the state |
| olock searings                                                                                                    |                                                                                                    |                                                                                                    |
|                                                                                                    | Local keyboard lock                                                                                                    | Off                                                                                                    |
|                                                                                                    | Remote control lock                                                                                                    | On                                                                                                    |
|                                                                                                    | OSD display                                                                                                    |                                                                                                    |
|                                                                                                    | High security mode                                                                                                    |                                                                                                    |
| Welcome message                                                                                                    | Welcome Logo                                                                                                    |                                                                                                    |
| Control settings                                                                                                    | Browse USB                                                                                                    |                                                                                                    |
|                                                                                                    | Auto scart                                                                                                    |                                                                                                    |
|                                                                                                    |                                                                                                    |                                                                                                    |
|                                                                                                    | Easylink Break-in                                                                                                    |                                                                                                    |
|                                                                                                    | Easylink Break-in<br>Local keyboard lock                                                                                                    | AV                                                                                                    |
|                                                                                                    |                                                                                                    | AV<br>Power On Scart                                                                                                    |
|                                                                                                    | Local keyboard lock                                                                                                    |                                                                                                    |
|                                                                                                    | Local keyboard lock<br>Remote control lock                                                                                                    |                                                                                                    |
|                                                                                                    | Local keyboard lock<br>Remote control lock<br>OSD display                                                                                                    |                                                                                                    |
|                                                                                                    | Local keyboard lock<br>Remote control lock<br>OSD display<br>High security mode                                                                                                    |                                                                                                    |
|                                                                                                    | Local keyboard lock<br>Remote control lock<br>OSD display<br>High security mode<br>Welcome Logo                                                                                                    |                                                                                                    |
| PBS Setup menu langu<br>PBS mode<br>Room ID<br>Switch on settings<br>Welcome message<br>Control settings                                                                                                    | Local keyboard lock<br>Remote control lock<br>OSD display<br>High security mode<br>Welcome Logo<br>Browse USB                                                                                                    |                                                                                                    |
| PBS Setup menu langu<br>PBS mode<br>Room ID<br>Switch on settings<br>Welcome message<br>Control settings<br>Power settings<br>Clock settings                                                                                                    | Local keyboard lock<br>Remote control lock<br>OSD display<br>High security mode<br>Welcome Logo<br>Browse USB<br>Auto scart<br>Easylink Break-in                                                                                                    | Power On Scart                                                                                                    |
| PBS Setup menu langu<br>PBS mode<br>Room ID<br>Switch on settings<br>Welcome message<br>Control settings<br>Power settings<br>Clock settings                                                                                                    | Local keyboard lock<br>Remote control lock<br>OSD display<br>High security mode<br>Welcome Logo<br>Browse USB<br>Auto scart<br>Easylink Break-in<br>Remote control lock                                                                                                    | Power On Scart<br>Off                                                                                                    |
| PBS Setup menu langu<br>PBS mode<br>Room ID<br>Switch on settings<br>Welcome message<br>Control settings<br>Power settings<br>Clock settings<br>Clock settings                                                                                                    | Local keyboard lock<br>Remote control lock<br>OSD display<br>High security mode<br>Welcome Logo<br>Browse USB<br>Auto scart<br>Easylink Break-in<br>Remote control lock<br>OSD display                                                                                                    | Power On Scart<br>Off<br>Off                                                                                                    |
| PBS Setup menu langu<br>PBS mode<br>Room ID<br>Switch on settings<br>Welcome message<br><b>Control settings</b><br>Power settings<br>Clock settings<br>Clock settings                                                                                                    | Local keyboard lock<br>Remote control lock<br>OSD display<br>High security mode<br>Welcome Logo<br>Browse USB<br>Auto scart<br>Easylink Break-in<br>Remote control lock                                                                                                    | Power On Scart<br>Off<br>Off                                                                                                    |
| PBS Setup menu langu<br>PBS mode<br>Room ID<br>Switch on settings<br>Welcome message<br>Control settings<br>Control settings<br>Clock settings<br>Clock settings<br>PBS Setup menu langu<br>PBS mode<br>Room ID<br>Switch on settings                                                                                                    | Local keyboard lock<br>Remote control lock<br>OSD display<br>High security mode<br>Welcome Logo<br>Browse USB<br>Auto scart<br>Easylink Break-in<br>Remote control lock<br>OSD display<br>High security mode                                                                                                    | Power On Scart<br>Off<br>Off                                                                                                    |
| PBS Setup menu langu<br>PBS mode<br>Room ID<br>Switch on settings<br>Welcome message<br>Control settings<br>Clock settings<br>Clock settings<br>Clock settings<br>PBS Setup menu langu<br>PBS mode<br>Room ID<br>Switch on settings<br>Welcome message                                                                                                    | Local keyboard lock<br>Remote control lock<br>OSD display<br>High security mode<br>Welcome Logo<br>Browse USB<br>Auto scart<br>Easylink Break-in<br>Remote control lock<br>OSD display<br>High security mode<br>Welcome Logo                                                                                                    | Power On Scart<br>Off<br>Off                                                                                                    |
| PBS Setup menu langu<br>PBS mode<br>Room ID<br>Switch on settings<br>Welcome message<br>Control settings<br>Control settings<br>Clock settings<br>PBS Setup menu langu<br>PBS mode<br>Room ID<br>Switch on settings                                                                                                    | Local keyboard lock<br>Remote control lock<br>OSD display<br>High security mode<br>Welcome Logo<br>Browse USB<br>Auto scart<br>Easylink Break-in<br>Remote control lock<br>OSD display<br>High security mode<br>Welcome Logo<br>Browse USB<br>Auto scart                                                                                                    | Power On Scart<br>Off<br>Off                                                                                                    |
| PBS Setup menu langu<br>PBS mode<br>Room ID<br>Switch on settings<br>Welcome message<br>Control settings<br>Power settings<br>Clock settings<br>Clock settings<br>PBS mode<br>Room ID<br>Switch on settings<br>Welcome message<br>Control settings                                                                                                    | Local keyboard lock<br>Remote control lock<br>OSD display<br>High security mode<br>Welcome Logo<br>Browse USB<br>Auto scart<br>Easylink Break-in<br>Remote control lock<br>OSD display<br>High security mode<br>Welcome Logo<br>Browse USB                                                                                                    | Power On Scart<br>Off<br>Off                                                                                                    |
| PBS Setup menu langu<br>PBS mode<br>Room ID<br>Switch on settings<br>Welcome message<br>Control settings<br>Control settings<br>Clock settings<br>Clock settings<br>PBS Setup menu langu<br>PBS mode<br>Room ID<br>Switch on settings<br>Welcome message<br>Control settings<br>Power settings<br>Clock settings                                                                                                    | Local keyboard lock<br>Remote control lock<br>OSD display<br>High security mode<br>Welcome Logo<br>Browse USB<br>Auto scart<br>Easylink Break-in<br>Remote control lock<br>OSD display<br>High security mode<br>Welcome Logo<br>Browse USB<br>Auto scart<br>Easylink Break-in<br>Easylink Break-in                                                                                         | Power On Scart<br>Off<br>Off<br>On                                                                                                    |
| PBS Setup menu langu<br>PBS mode<br>Room ID<br>Switch on settings<br>Welcome message<br>Control settings<br>Clock settings<br>Clock settings<br>PBS Setup menu langu<br>PBS mode<br>Room ID<br>Switch on settings<br>Welcome message<br>Control settings<br>Clock settings<br>Clock settings                                                                                                    | Local keyboard lock<br>Remote control lock<br>OSD display<br>High security mode<br>Welcome Logo<br>Browse USB<br>Auto scart<br>Easylink Break-in<br>Remote control lock<br>OSD display<br>High security mode<br>Welcome Logo<br>Browse USB<br>Auto scart<br>Easylink Break-in<br>Easylink Control                                                                                          | Power On Scart<br>Off<br>Off<br>On<br>Off                                                                                                    |
| PBS Setup menu langu<br>PBS mode<br>Room ID<br>Switch on settings<br>Welcome message<br>Control settings<br>Dower settings<br>Clock settings<br>Clock settings<br>PBS Setup menu langu<br>PBS mode<br>Room ID<br>Switch on settings<br>Welcome message<br>Control settings<br>Control settings<br>Clock settings                                                                                                    | Local keyboard lock<br>Remote control lock<br>OSD display<br>High security mode<br>Welcome Logo<br>Browse USB<br>Auto scart<br>Easylink Break-in<br>Remote control lock<br>OSD display<br>High security mode<br>Welcome Logo<br>Browse USB<br>Auto scart<br>Easylink Break-in<br>Easylink Break-in<br>Easylink Break-in                                                                    | Power On Scart<br>Off<br>Off<br>On                                                                                                    |
| PBS Setup menu langu<br>PBS mode<br>Room ID<br>Switch on settings<br>Welcome message<br>Control settings<br>Clock settings<br>Clock settings<br>PBS Setup menu langu<br>PBS mode<br>Room ID<br>Switch on settings<br>Welcome message<br>Control settings<br>Clock settings<br>Clock settings                                                                                                    | Local keyboard lock<br>Remote control lock<br>OSD display<br>High security mode<br>Welcome Logo<br>Browse USB<br>Auto scart<br>Easylink Break-in<br>Remote control lock<br>OSD display<br>High security mode<br>Welcome Logo<br>Browse USB<br>Auto scart<br>Easylink Break-in<br>Easylink Break-in<br>Easylink control<br>OSD display<br>High security mode<br>Welcome Logo                | Power On Scart<br>Off<br>Off<br>On<br>Off                                                                                                    |
| PBS Setup menu langu<br>PBS mode<br>Room ID<br>Switch on settings<br>Welcome message<br>Control settings<br>Control settings<br>Clock settings<br>Clock settings<br>PBS mode<br>Room ID<br>Switch on settings<br>Welcome message<br>Control settings<br>Clock settings<br>Clock settings<br>Clock settings<br>Clock settings                                                                                                    | Local keyboard lock<br>Remote control lock<br>OSD display<br>High security mode<br>Welcome Logo<br>Browse USB<br>Auto scart<br>Easylink Break-in<br>OSD display<br>High security mode<br>Welcome Logo<br>Browse USB<br>Auto scart<br>Easylink Break-in<br>Easylink Break-in<br>Easylink control<br>OSD display<br>High security mode<br>Welcome Logo<br>Browse USB                         | Power On Scart<br>Off<br>Off<br>On<br>Off                                                                                                    |
| PBS Setup menu langu<br>PBS mode<br>Room ID<br>Switch on settings<br>Uelcome message<br>Control settings<br>Control settings<br>Clock settings<br>Clock settings<br>Welcome message<br>Control settings<br>Clock settings<br>Clock settings<br>Clock settings<br>Clock settings<br>Clock settings<br>Clock settings<br>Clock settings<br>Clock settings<br>Clock settings                                                                                                    | Local keyboard lock<br>Remote control lock<br>OSD display<br>High security mode<br>Welcome Logo<br>Browse USB<br>Auto scart<br>Easylink Break-in<br>CoSD display<br>High security mode<br>Welcome Logo<br>Browse USB<br>Auto scart<br>Easylink Break-in<br>Easylink Break-in<br>Easylink Control<br>OSD display<br>High security mode<br>Welcome Logo<br>Browse USB<br>Auto scart          | Power On Scart<br>Off<br>Off<br>On<br>Off                                                                                                    |
| PBS Setup menu langu<br>PBS mode<br>Room ID<br>Switch on settings<br>Welcome message<br>Control settings<br>Control settings<br>Clock settings<br>Clock settings<br>Welcome message<br>Control settings<br>Clock settings<br>Clock settings<br>Clock settings<br>PBS mode<br>PBS Setup menu langu<br>PBS mode<br>Room ID<br>Switch on settings<br>Clock settings                                                                                                    | Local keyboard lock<br>Remote control lock<br>OSD display<br>High security mode<br>Welcome Logo<br>Browse USB<br>Auto scart<br>Easylink Break-in<br>Browse USB<br>Auto scart<br>Easylink Break-in<br>Easylink Break-in<br>Easylink Break-in<br>Easylink Control<br>OSD display<br>High security mode<br>Welcome Logo<br>Browse USB<br>Auto scart<br>Easylink Break-in<br>Easylink Break-in | Power On Scart<br>Off<br>Off<br>On<br>Off                                                                                                    |
| PBS Setup menu langu<br>PBS mode<br>Room ID<br>Switch on settings<br>Velcome message<br>Control settings<br>Control settings<br>Clock settings<br>Clock settings<br>Welcome message<br>Control settings<br>Velcome message<br>Clock settings<br>Clock settings<br>Clock settings<br>PBS Setup menu langu<br>PBS mode<br>Room ID<br>Switch on settings<br>Clock settings                                                                                                    | Local keyboard lock<br>Remote control lock<br>OSD display<br>High security mode<br>Welcome Logo<br>Browse USB<br>Auto scart<br>Easylink Break-in<br>CoSD display<br>High security mode<br>Welcome Logo<br>Browse USB<br>Auto scart<br>Easylink Break-in<br>Easylink Break-in<br>Easylink Control<br>OSD display<br>High security mode<br>Welcome Logo<br>Browse USB<br>Auto scart          | Power On Scart<br>Off<br>Off<br>On<br>Off                                                                                                    |

[Off]: PBS setup menu can be accessed by both Guest remote control and Master remote control 22AV8573 (yellow) or RC2573 (green).

Guest remote control access to the set up menu only possible with code 3,1,9,7,5,3, mute.

[On]: PBS setup menu can <u>only</u> be accessed by the Master remote control 22AV8573 (yellow) or RC2573 (green).

Enables / disables the showing of the stored welcome Logo at start-up when the TV starts up in Green Mode (see Power Settings):

[Off]: When set to Off, the TV will hide the Welcome Logo at start-up.

[On]: When set to On, the TV will show the Welcome Logo at start-up.

Note: If no welcome logo is loaded the feature is greyed out.

Enables / disables the USB Browse icon to be presented in the Guest Menu.

[Off]: When set to Off, the TV will hide the USB icon in the Home menu.

[On]: When set to On, the TV will show the USB icon in the Home menu.

Enables auto scart switching (or break-in) in Professional mode.

[AV]: Enables auto scart switching or break-in.

[Power On Scart]: Enables auto TV start On/Off when detecting scart break-in.

(never use this feature without a connected STB) [Off]: Disables auto scart switching or break-in.

Enables or disables the HDMI-CEC standby feature in Professional mode:

[Off]: Not able to switch on the TV by external HDMI-CEC devices.

[On]: Able to switch on the TV by external HDMI-CEC devices

Enables or disables the HDMI-CEC one touch play feature in Professional mode:

[Off]: Disables TV functionality to control external HDMI-CEC devices.

[On]: Enables TV functionality to control external HDMI-CEC devices.

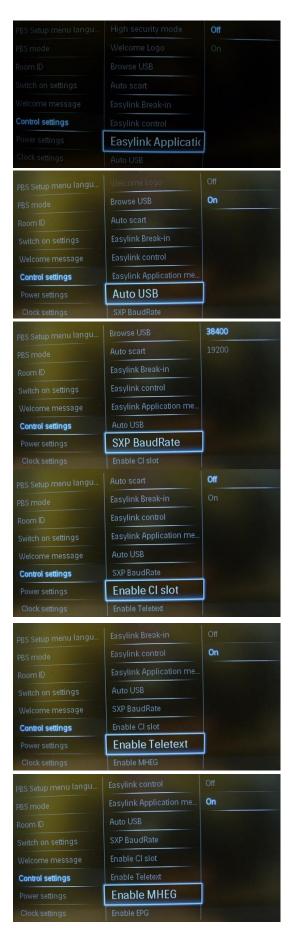

Allows the menu to control external HDMI-CEC.

[Off]: Disables TV functionality to control external HDMI-CEC devices.

[On]: Enables TV functionality to control external HDMI-CEC devices.

Enables or disables USB break-in feature in Professional mode:

[Off]: When a USB device is plugged in, the [Multimedia] menu will not appear automatically, but users can access the [Multimedia] menu from the Guest menu.

[On]: When a USB device is plugged in, the [Multimedia] menu appears automatically.

[SXP Baudrate] Sets the Baud rate for the Serial Express communication channel to be 38200 or 19200 Baud (bits per second).

[Enable CI-slot]

Enables or disables the use of the integrated CI/CI+ slot: [Off]: No pass through of TV input signal via the CI-Slot Card is possible; use of CI Card slot is not possible.

[On]: Pass through of TV input signal via the CI-Slot Card is possible; use of CI-Card slot is possible.

*!! Check with your local operator if CI-Card is compatible with this TV.* 

Enables or disables the use of Teletext by pressing the Teletext button:

[Off]: Disables Teletext. [On]: Enables Teletext.

Enables or disables the use of MHEG by pressing the MHEG button:

[Off]: Disables MHEG. [On]: Enables MHEG.

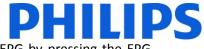

|                      | Easylink Application me                | Off                                     |
|----------------------|----------------------------------------|-----------------------------------------|
|                      |                                        | Now & Next                              |
|                      | Auto USB                               | 8 Day EPG                               |
|                      | SXP BaudRate                           | 6 Day tro                               |
|                      | Enable Cl slot                         |                                         |
|                      | Enable Teletext                        |                                         |
| Control settings     | Enable MHEG                            |                                         |
|                      | Enable EPG                             |                                         |
| Clock settings       | subtitles at startup                   |                                         |
| PBS Setup menu langu | Auto USB                               | Off                                     |
|                      | SXP BaudRate                           | On                                      |
|                      | Enable CI slot                         | On during mute                          |
|                      | Enable Teletext                        |                                         |
|                      | Enable MHEG                            |                                         |
| Control settings     | Enable EPG                             |                                         |
| Power settings       | subtitles at startur                   |                                         |
| Clock settings       | Enable subtitles                       |                                         |
| PBS Setup menu langu | SXP BaudRate                           | Off                                     |
| PBS mode             | Enable CI slot                         | On                                      |
| Room ID              | Enable Teletext                        | 1 1 1 1 1 1 1 1 1 1 1 1 1 1 1 1 1 1 1 1 |
|                      | Enable MHEG                            | and the first of the                    |
|                      | Enable EPG                             | La de Carto                             |
| Control settings     | subtitles at startup                   |                                         |
| Power settings       | Enable subtitles                       |                                         |
|                      | Enable Channel Map                     | The state of the state                  |
|                      | SXP BaudRate                           | Native                                  |
| PBS mode             | Enable CI slot                         |                                         |
|                      | Enable Teletext                        |                                         |
|                      | Enable MHEG                            |                                         |
|                      | Enable EPG                             |                                         |
| Control settings     | subtitles at startup                   |                                         |
| Control settings     |                                        |                                         |
| Power settings       | Enable subtitles                       |                                         |
|                      | Enable subtitles<br>Enable Channel Map |                                         |

Enable Teletext DVB T/T2 PBS Setup menu langu. Enable MHEG DVB C PBS mode Enable EPG Analog Room ID Subtitle On StartUp Switch on settings Enable subtitles Welcome message Control settings Installation Power settings Joint Space Clock settings PBS Setup menu langu... Enable MHEG Off Enable EPG PBS mode Subtitle On StartUp Room ID Switch on settings Enable subtitles Welcome message Installation Control settings Joint Space Power settings Freeze On Nosignal Clock settings

Enables or disables the use of the EPG by pressing the EPG button:

[Off]: No EPG services available [Now & Next]: EPG (Now/Next) services available [8 Day EPG]: EPG (8 Day) services available

Note: EPG availability depends on local conditions.

Enables or disables the use of subtitles at start-up:

[Off]: No subtitles services available

[On]: Subtitles services available

[On during mute]: Subtitles services when TV audio is muted

Enables or disables the use of subtitles in a DVB broadcast channel:

[Off]: No subtitles services available

[On]: Subtitles services available

Select Channel Map to be viewed:

[Native]: Show standard default channel map

[BDS]: To be used only if a system is connected

This setting allows selecting which RF signal will be scanned during channel installation.

Each entry [DVB-T/T2 – DVB-C - Analog] can be set to on (enabled) or off (disabled).

#### [Jointspace]

This feature is not supported for hotel mode. Always set it to off.

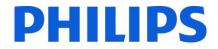

| PBS Setup menu langu | Enable EPG                    | Off                   |
|----------------------|-------------------------------|-----------------------|
| PBS mode             | Subtitle On StartUp           | On                    |
| Room ID              | Enable subtitles              |                       |
| Switch on settings   | Enable Channel Map            |                       |
| Welcome message      | Installation                  |                       |
| Control settings     | Joint Space                   |                       |
| Power settings       | ) On Nosignal                 |                       |
| Clock settings       | Scrambled Program OS          | SD                    |
| Clock Scaligs        |                               |                       |
| PBS Setup menu langu | Enable EPG                    | Off                   |
| PBS mode             | Subtitle On StartUp           | On                    |
| Room ID              | Enable subtitles              |                       |
| Switch on settings   | Enable Channel Map            |                       |
| Welcome message      | Installation                  |                       |
| Control settings     | Joint Space                   |                       |
| Power settings       | Freeze On Nosignal            |                       |
| Clock settings       | mbled Program 0               | 1                     |
|                      |                               |                       |
| PBS Setup            | PBS Setup menu langu          | Power on              |
| TV setup             | PBS mode                      | Low power standby     |
| Channel setup        | Room ID                       | Smart power           |
| Source selection     | Switch on settings            | Auto Powerdown        |
| Store settings       | Welcome message               | Delayed reboot        |
| Smart Clone          | Control settings              | Standby Delay Timeout |
| RF Download          | Power settings                |                       |
|                      | Clock settings                |                       |
| DBC Setup menulan an | Dowor op                      | On                    |
| PBS Setup menu langu | Power on<br>Low power standby | Standby               |
| PBS mode<br>Room ID  | Smart power                   | otandoy               |
|                      | Auto Powerdown                |                       |
| Switch on settings   | Delayed reboot                |                       |
| Welcome message      | Standby Delay Timeout         |                       |
| Control settings     | Sunday Delay Inneode          |                       |
| Power settings       | Marine Marine Marine Marine   |                       |
| Clock settings       |                               |                       |
| PBS Setup menu langu | Power on                      | Fast                  |
| PBS mode             | power standby                 | Green                 |
| 105 mode             | sower standby                 |                       |

[Freeze on no signal]

When this feature is enabled, the TV will display the last received frame in case of signal loss on DVB signals.

Show OSD with scrambled TV channel.

**Power settings** 

The power on function allows the TV to enter a specific mode ([On], [Standby], or [Last status]) of operation when the mains power is activated (cold start):

[On]: The TV will always turn on (show startup channel) after the mains power is connected.

[Standby]: When set, the TV will always turn to standby (status as defined in Low power standby option) after the mains power is connected.

The Low power standby option defines the TV to enter a specific standby mode after pressing the On/Off button on the remote control.

[Fast]: The TV will quickly turn on (*This mode will consume more power in stand-by compared to Green mode*).

[Green]: The TV will turn on less fast. (*This mode will consume less power in stand-by compared to Fast mode*).

The power consumption for the Smart power mode is defined by the Smart Picture setting in the TV Setup part.

[Off]: The TV will start with the Standard Smart Picture setting, but the setting can be changed in the guest setup mode.

[On]: The TV will start with the default Smart Picture setting and Smart Picture setup and is not selectable in the guest

| BS Setup menu langu                                          | Power on                                                    | Fast                                                                                                    |
|--------------------------------------------------------------|-------------------------------------------------------------|----------------------------------------------------------------------------------------------------|
| PBS mode                                                     | oower standby                                               | Green                                                                                                    |
| Room ID                                                      | Smart power                                                 |                                                                                                    |
| Switch on settings                                           | Auto Powerdown                                              | and the state of the state of the state of the state of the state of the state of the state of the state of the |
| Welcome message                                              | Delayed reboot                                              |                                                                                                    |
| Control settings                                             | Standby Delay Timeout                                       |                                                                                                    |
| Power settings                                               |                                                             |                                                                                                    |
| Clock settings                                               |                                                             |                                                                                                    |
| PBS Setup menu langu                                         | Power on                                                    | On                                                                                                    |
|                                                              | Fower off                                                   | on                                                                                                    |
| PBS mode                                                     | Low power standby                                           | Off                                                                                                    |
|                                                              |                                                             |                                                                                                    |
| PBS mode                                                     | Low power standby                                           |                                                                                                    |
| PBS mode<br>Room ID                                          | Low power standby<br>Smart power                            |                                                                                                    |
| PBS mode<br>Room ID<br>Switch on settings                    | Low power standby<br>Smart power<br>Auto Powerdown          |                                                                                                    |
| PBS mode<br>Room ID<br>Switch on settings<br>Welcome message | Low power standby Smart power Auto Powerdown Delayed reboot |                                                                                                    |

| PBS Setup menu langu | Power on                                                                                                    | Off              |
|----------------------|----------------------------------------------------------------------------------------------------|------------------|
| PBS mode             | Low power standby                                                                                                    | On               |
| Room ID              | Smart power                                                                                                    |                  |
| Switch on settings   | Auto Powerdown                                                                                                    |                  |
| Welcome message      | Delayed reboot                                                                                                    |                  |
| Control settings     | Standby Delay Timeout                                                                                                    |                  |
| Power settings       | P. M. Anna                                                                                                    | Real Providence  |
| Clock settings       |                                                                                                    |                  |
| PBS Setup menu langu | Power on                                                                                                    | On               |
| PBS mode             | Low power standby                                                                                                    | Off              |
| Room ID              | Smart power                                                                                                    |                  |
| Switch on settings   | Auto Powerdown                                                                                                    |                  |
| Welcome message      | Delayed reboot                                                                                                    |                  |
| Control settings     | Standby Delay Timeout                                                                                                    |                  |
| Power settings       |                                                                                                    |                  |
| Clock settings       |                                                                                                    |                  |
| PBS Setup menu langu | Power on                                                                                                    | 5mts             |
| PBS Setup menu langu | Low power standby                                                                                                    | 10mts            |
|                      |                                                                                                    | TOTICS           |
| Room ID              | Smart power<br>Auto Powerdown                                                                                                    |                  |
| Switch on settings   |                                                                                                    |                  |
| Welcome message      | Delayed reboot                                                                                                    |                  |
| Control settings     | Standby Delay Timeout                                                                                                    |                  |
| Power settings       | The second second                                                                                                    |                  |
| Clock settings       |                                                                                                    |                  |
| PBS Setup            | PBS mode                                                                                                    | Display Standby  |
| TV setup             | Room ID                                                                                                    | Display On       |
| Channel setup        | Switch on settings                                                                                                    | Time Setting     |
| Source selection     | Welcome message                                                                                                    | Time Download    |
| Store settings       | Control settings                                                                                                    | Download Country |
| Smart Clone          | Power settings                                                                                                    | Download Program |
| RF Download          | Clock settings                                                                                                    | Time Offset      |
|                      | Feature settings                                                                                                    | Buzzer Volume    |
| PBS mode             | Display Standby                                                                                                    | Off              |
| Room ID              | Display On                                                                                                    | One              |
| Switch on settings   | Time Setting                                                                                                    | Two              |
| Welcome message      | Time Download                                                                                                    | Three            |
| Control settings     | Download Country                                                                                                    | Four             |
| Power settings       | Download Program                                                                                                    | Five             |
| Clock settings       | Time Offset                                                                                                    |                  |
| Feature settings     | Buzzer Volume                                                                                                    |                  |
|                      |                                                                                                    | 0#               |
| PBS mode             | Display Standby                                                                                                    | Off              |
| Room ID              | Display On                                                                                                    | One              |
| Switch on settings   | Time Setting                                                                                                    | Two              |
| Welcome message      | Time Download                                                                                                    | Three            |
| Control settings     | Download Country                                                                                                    | Four             |
| Power settings       | Download Program                                                                                                    | Five             |
| Clock settings       | Time Offset                                                                                                    |                  |
|                      | AN ADDRESS OF THE OWNER WATER OF THE OWNER WATER OF THE OWNER OF THE OWNER OWNER OF THE OWNER OWNER OWNER OWNER OWNER OWNER OWNER OWNER OWNER OWNER OWNER OWNER OWNER OWNER OWNER OWNER OWNER OWNER OWNER OWNER OWNER OWNER OWNER OWNER OWNER OWNER OWNER OWNER OWNER OWNER OWNER |                  |

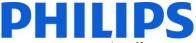

Enables or disables the use of the automatic switch off functionality. The TV will switch off if no RC action is noticed after 240 minutes:

[Off]: The TV will not switch off after 240 minutes

[On]: The TV will switch of after 240 minutes

Enables or disables the use of delayed standby: [On]: TV is able to switch on immediately after switching to stand-by.

[Off]: Switch ON time of the TV will be longer after switching to stand-by.

This option will set the amount of time for Delayed reboot. 5 mts – TV will power down complete after 5 minutes 10 mts - TV will power down complete after 10 minutes

All the clock settings

Defines the brightness level for the Clock LCD backlight if the TV is in Standby mode:

[Set]: Off, 1, 2, 3, 4, 5

Defines the brightness level for the Clock LCD backlight if the TV is in On mode: [Set]: Off, 1, 2, 3, 4, 5

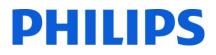

| PBS mode                            | Display Standby    |                                                                                                    |
|-------------------------------------|--------------------|----------------------------------------------------------------------------------------------------|
| Room ID                             | Display On         |                                                                                                    |
| Switch on settings                  | <b>Time Settin</b> | g and a second second second second second second second second second second second second second second second |
| Welcome message                     | Time Download      |                                                                                                    |
| Control settings                    | Download Coun      | try                                                                                                    |
| Power settings                      | Download Progr     | am                                                                                                    |
| Clock settings                      | Time Offset        |                                                                                                    |
| Feature settings                    | Buzzer Volume      |                                                                                                    |
| PBS mode                            | Display Standby    | Automatic                                                                                                    |
| Room ID                             | Display On         | Manual                                                                                                    |
| Switch on settings                  | Time Setting       |                                                                                                    |
|                                     |                    |                                                                                                    |
| Welcome message                     | Time Download      |                                                                                                    |
| Welcome message<br>Control settings | Time Download      |                                                                                                    |
|                                     |                    |                                                                                                    |
| Control settings                    | Download Country   |                                                                                                    |

Display Standby

Time Download

Time Offset

**Buzzer** Volume

Display Standby

Time Download

Time Offset

Download Country

Display On

nload Country

Display On

Belgium

Bulgaria

Croatia Czech Republic

Denmark

Estonia

Finland

PBS mode

Switch on settings Welcome message

Control settings

Power settings

**Clock settings** 

Feature settings

Control settings

Power settings

**Clock settings** 

PBS mode

Room ID Switch on settings Welcome message Manual set the Time.

Select the source for the clock time:

[Automatic]: Clock time is retrieved from the "Download Program" channel.

[Manual]: The clock time is set using the Time Setting option. Note: *If the power is disconnected the TV will lose the time set.* 

Set the selected country as the source for clock time.

Set selected Download Program as the source for the clock time.

Correct clock information is needed to provide correct EPG data and to have MyChoice working.

| In case  | the  | clock  | download     | information    | is  | not   | correct | for |
|----------|------|--------|--------------|----------------|-----|-------|---------|-----|
| your reg | gion | you ca | n set an off | fset here to c | orr | ect t | his.    |     |

Selectable value between -12 and +12.

Alarm (buzzer):

[Set]: Off, On

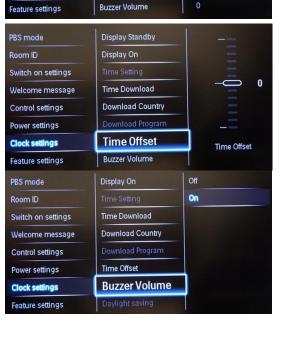

| PBS mode                            | Time Setting                                                                | Off            |
|-------------------------------------|-----------------------------------------------------------------------------|----------------|
| Room ID                             | Time Download                                                               | On             |
| Switch on settings                  | Download Country                                                            |                |
| Welcome message                     | Download Program                                                            |                |
| Control settings                    | Time Offset                                                                 |                |
| Power settings                      | Buzzer Volume                                                               |                |
| Clock settings                      | Daylight saving                                                             |                |
| Feature settings                    | Reference Time and Dat                                                      | re             |
| PBS mode                            | Time Setting                                                                | Reference Time |
| Room ID                             | Time Download                                                               | Reference Date |
| Switch on settings                  | Download Country                                                            |                |
| Welcome message                     | Download Program                                                            |                |
| Control settings                    | Time Offset                                                                 |                |
| Power settings                      | Buzzer Volume                                                               |                |
| Clock settings                      | Daylight saving                                                             |                |
| Feature settings                    | nce Time and Da                                                             | t              |
|                                     | Room ID                                                                     | Multi RC       |
| PBS Setup                           |                                                                             | MyChoice       |
|                                     | Switch on settings                                                          | Theme TV       |
|                                     | Welcome message                                                             | Vsecure        |
|                                     | Control settings                                                            |                |
| Smart Clone                         | Power settings                                                              |                |
| RF Download                         | Clock settings                                                              |                |
|                                     | Feature settings                                                            | S              |
|                                     | Speaker settings                                                            |                |
| Switch on settings                  | peaker Enable                                                               | Off            |
| Welcome message                     | Independent Main Spea                                                       | On             |
| Control settings                    | Default Main Speaker V                                                      |                |
| Power settings                      | Default Headphone Vol                                                       |                |
| Clock settings                      |                                                                             |                |
| Feature settings                    |                                                                             |                |
| Speaker settings                    |                                                                             |                |
| Factory default                     |                                                                             |                |
| Switch on settings                  | TV Speaker Enable                                                           | Diff           |
| Welcome message                     | pendent Main Spe                                                            | On             |
| Control settings                    | Default Main Speaker V                                                      |                |
| Power settings                      | Default Headphone Vol                                                       |                |
| Clock settings                      |                                                                             | - Santas and   |
| Feature settings                    |                                                                             |                |
| Speaker settings<br>Factory default |                                                                             |                |
| ractory actuant                     |                                                                             |                |
| Switch on settings                  | TV Speaker Enable                                                           |                |
|                                     |                                                                             |                |
| Welcome message                     | Independent Main Spea                                                       |                |
| Welcome message<br>Control settings |                                                                             | Ē              |
|                                     | Independent Main Spea<br><b>ult Main Speaker \</b><br>Default Headphone Vol | - 15           |
| Control settings                    | ult Main Speaker \                                                          | - 15           |
| Control settings<br>Power settings  | ult Main Speaker \                                                          |                |

Default Main Speaker

Set the Daylight saving options:

[Set]: Off, On

Check [Feature settings] (on page 31 ...)

[Off]: The main speakers are muted. The RC can control the volume and mute the headphone/bathroom speaker [On]: The main speakers are active and the behavior of the headphone/bathroom speaker is defined by the Independent Main Speaker Mute.

[EasyLink & EasyLink autostart]: only to be used when external audio amplifier supporting HDMI-CEC is connected.

[Off]: The volume +/- on the Guest remote control will affect both the TV Main speaker and the headphone volume. [On]: The volume +/- on the Guest remote control will affect both the TV Main speaker and the headphone volume. After pressing "MUTE", the volume +/- on the Guest remote control will not reactivate the TV Main speaker volume, but will only control the headphone volume.

This option defines the volume level that will be set to the main speakers when the TV is unmuted and the Independent Main Speaker Mute is set to 'On'.

# PHILIPS

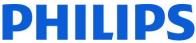

| Switch on settings | TV Speaker Enable                    |                   |
|--------------------|--------------------------------------|-------------------|
| Welcome message    | Independent Main Spea                |                   |
| Control settings   | Default Main Speaker V               |                   |
| Power settings     | <b>Jit Headphone Vol</b>             | 28                |
| Clock settings     |                                      | Ξ                 |
| Feature settings   |                                      | -=                |
| Speaker settings   |                                      | Default Headphone |
| Factory default    | A STATE OF THE OWNER OF THE OWNER OF | Volume            |

The default volume for headphones can be set. The value define will be applied when the headphones are connected.

| PBS Setup        | Switch on settings |
|------------------|--------------------|
| TV setup         | Welcome message    |
| Channel setup    | Control settings   |
| Source selection | Power settings     |
| Store settings   | Clock settings     |
| Smart Clone      | Feature settings   |
| RF Download      | Speaker settings   |
|                  | Factory default    |

PBS Setup

Channel setup

Store settings Smart Clone

**RF** Download

PBS Setup

TV setup Channel setup

Source selection

Store settings

Smart Clone

**RF** Download

Channel setup Source selection

Store settings

Source selection

Restore the factory default of the PBS Menu. Channel installation is not affected.

A shortcut to enter the consumer installation menu.

Consumer installation menu should be accessed to change e.g. picture and sound settings and update channels. Using this shortcut will trigger a popup screen which warns losing settings in the PBS menu if you continue. Select discard if you want to stay in the PBS menu or continue.

A shortcut to enter the channel grid. Info: check Channel Options

In this grid you can reorder, rename and hide channels. Using this shortcut will trigger a popup screen which warns about losing settings in the PBS menu if you continue. Select discard if you want to stay in the PBS menu.

This function can allow or disable the access to different external sources of the TV.

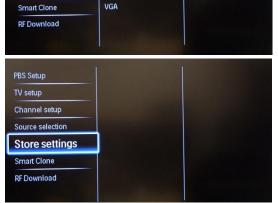

HDMI 1

HDMI 2 HDMI side

EXT 1

EXT 2

To confirm the changes in the PBS Setup Menu, the changes must be stored.

- Select [Store settings] and press "OK" to store. Note: TV will automatically reboot to apply changes.
- 2. Select [Cancel] to discard any changes

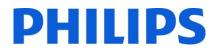

| PBS Setup                     | USB to TV      | Check Smart Clone section |
|-------------------------------|----------------|---------------------------|
| TV setup                      | TV to USB      |                           |
| Channel setup                 |                |                           |
| Source selection              |                |                           |
| Store settings                |                |                           |
| Smart Clone                   |                |                           |
| RF Download                   |                |                           |
|                               |                |                           |
|                               | Enable         | Check RF Download section |
| PBS Setup                     |                |                           |
| TV setup                      | SW Types       |                           |
| Channel setup                 | Program Info   |                           |
| Source selection              | Start Download |                           |
|                               |                |                           |
| Store settings                |                |                           |
| Store settings<br>Smart Clone |                |                           |

After storing PBS settings, the TV will restart to apply the new parameters. Now you can clone all settings to other TV sets by using the option **TV to USB** and **USB to TV**. <u>Check how to clone settings</u>. (on page 30)

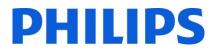

### 7. Welcome Logo

There are 2 Philips logos displayed at startup. The second logo can be replaced by a picture uploaded via USB. File format: 960 x 540.jpg file. The Welcome Logo is displayed only when Standby mode is set to "Green".

Note: below timing values are approximate indications and can differ from the real situation!

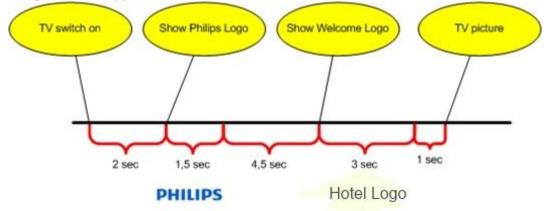

#### How to upload Welcome Logo

- 1. Create graphics file: 960 x 540 jpg file with the logo.
- 2. File name: WelcomeLogo.jpg (File name is case-sensitive)
- 3. Save the file into the TV cloning data folder(Q555A/WelcomeLogo/)
- 4. Insert the USB device into TV
- 5. Enter the Professional menu
- 6. Go to Smart Clone
- 7. Select USB -> TV
- 8. TV will load all settings and reboot to activate the new settings.

#### **Hotel Information**

Any JPEG can be used for the Hotel information and triggered from consumer menu screen.

#### How to upload single page Hotel Info

- 1. Create a JPEG graphics file with maximum resolution 1920 x 1080.
- 2. File name: HotelInfo.jpeg (File name is case-sensitive).
- 3. Copy the file to the folder "Wallpaper" inside the TV cloning data folder (Q555A/Wallpaper/)
- 4. Insert the USB device into the TV
- 5. Enter the Professional menu
- 6. Go to Smart Clone
- 7. Select USB -> TV
- 8. TV will load all settings and reboot to activate the new settings.

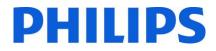

### 8. Smart Clone

#### Smart Clone

With Smart Clone it is possible to copy to/from a USB device TV the configuration data and channel list data. Place a USB Memory stick in the USB side connector of the TV.

\*The USB device should be formatted as FAT or FAT32.

#### [USB to TV]

- 1. Select [Smart Clone] and press OK.
- 2. Select [USB to TV] and press OK.
- 3. The clone data will be loaded from the USB device into the TV. To activate the loaded settings, wait until the OSD message is displayed to remove the power cord.
- 4. Remove and re-insert the power cord.

#### [TV to USB]

- 1. Select [Smart Clone] and press OK.
- 2. Select [TV to USB] and press OK.
- 3. Clone data will be loaded from the TV into the USB device.
- 4. Wait until the OSD message returns to its earlier state before removing the USB device

#### Instant initial clone:

A TV out of the box will trigger the instant initial cloning. Before connecting the power cord and power on the TV, insert the USB key with cloning data. After power on, the TV will search on the USB key for cloning files and will clone the settings and will power down the TV. After power down you can remove the USB key and power on the TV to check the result of the cloning and also check the correct functionality of the TV (e.g: Welcome message, welcome logo, starting channel, startup volume)

### 9. Feature settings

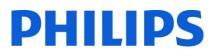

#### [Multi RC]

This function allows that up to four televisions can be installed in a room whereas every TV will listen to its own RC. Once the TV is set, also every RC can be set to remember its connected TV:

[Off] Multi RC is turned off; all TVs will listen to a 'blue' RC.

[Blue] The TV will listen to a 'blue' RC. Press and hold both the menu and blue button on the RC for about five seconds to change the color of the remote.

[Green] The TV will listen to a 'green' RC. Press and hold both the menu and green button on the RC for about five seconds to change the color of the remote.

[Yellow] The TV will listen to a 'yellow' RC. Press and hold both the menu and yellow button on the RC for about five seconds to change the color of the remote.

[Red] The TV will listen to a 'red' RC. Press and hold both the menu and red button on the RC for about five seconds to change the color of the remote.

Press and hold the OK button for about five seconds to check on the current color of the Multi Remote setting for the TV and the user remote.

#### [MyChoice]

With MyChoice it is possible to activate two channel rings: R0 when MyChoice PIN is required, and R1 if not.

[Off]: Single channel map as configured during channel installation.

[On] Channel ring R0 to be available to guest in case of valid PIN entered; R1 if not.

#### [ThemeTV]

With ThemeTV it is possible to activate a customizable user interface to select up to 15 different themes that contains Channel references. ThemeTV can be presented on the display by means of pressing the ThemeTV button on the RC, or automatically after starting up the TV:

[On]: Show ThemeTV on the display after pressing the ThemeTV button on the RC.

[Off]: ThemeTV disabled.

[Startup]: Show ThemeTV on startup and able to show the ThemeTV by pressing the ThemeTV button on the

RC.

#### [VSecure]

VSecure is the hospitality content scrambling method used by the Philips Hospitality TVs. If you are interested to use it please contact the local Philips Hospitality TV sales representative.

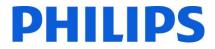

### 10. **RF Download**

Instead of using a USB memory device to do cloning and firmware update, this upgrading is also possible using the RF infrastructure. This is supported by SmartInstall (Philips Hospitality RF Download mechanism) and allows a simultaneous upgrade of all installed televisions.

[Start Download]: To manual start a RF download action:

- 1. Select [RF Download] and press OK.
- 2. Select [Start Download] and press OK.

The download action will start and search if valid content is found on the RF network.

### 11. CSM Menu (Consumer Setup menu)

The CSM menu contains data about the TV software, serial number and few other details. The menu can be access using a standard remote control or using master remote control

- 1. Using the standard remote control: press the following key sequence "123654"
- 2. Using master remote control (22AV8753D): Press recall button available only if PBS mode = On *Notes: Activation of the CSM is only possible if there is no (user) menu on the screen.*

How to dump the CSM content on USB stick:

- 1. Insert the USB stick before entering CSM menu
- 2. Enter the CSM menu
- 3. The CSM menu content will be saved on USB stick as a text file
- 4. File name example: "CSM\_32HFL5573D10\_FZ1A1146015773.txt"
  - a. Where 32HFL5573D10 TV model number
  - b. Where FZ1A1046015773 TV serial number